## **WireCloud**

**Note :** The questions below are listed in a priority order. All the questions are related to the first one. If you want more information about the setup we are working with, please refer to [WireCloud\\_Report](https://drive.google.com/open?id=1GmnS0xNmR5gobSD0aL428kqgatm-wdUP) or send a email to [m.baubriaud@gmail.com](mailto:m.baubriaud@gmail.com).

Question 1 : After creating a dashboard in WireCloud containing Google charts created with data collected from a database using the CKAN Resource Selector widget, how can I save this dashboard with the charts (ie a pdf file)? Once saved, only the layout of the widgets remains but the parameters are set back to default.

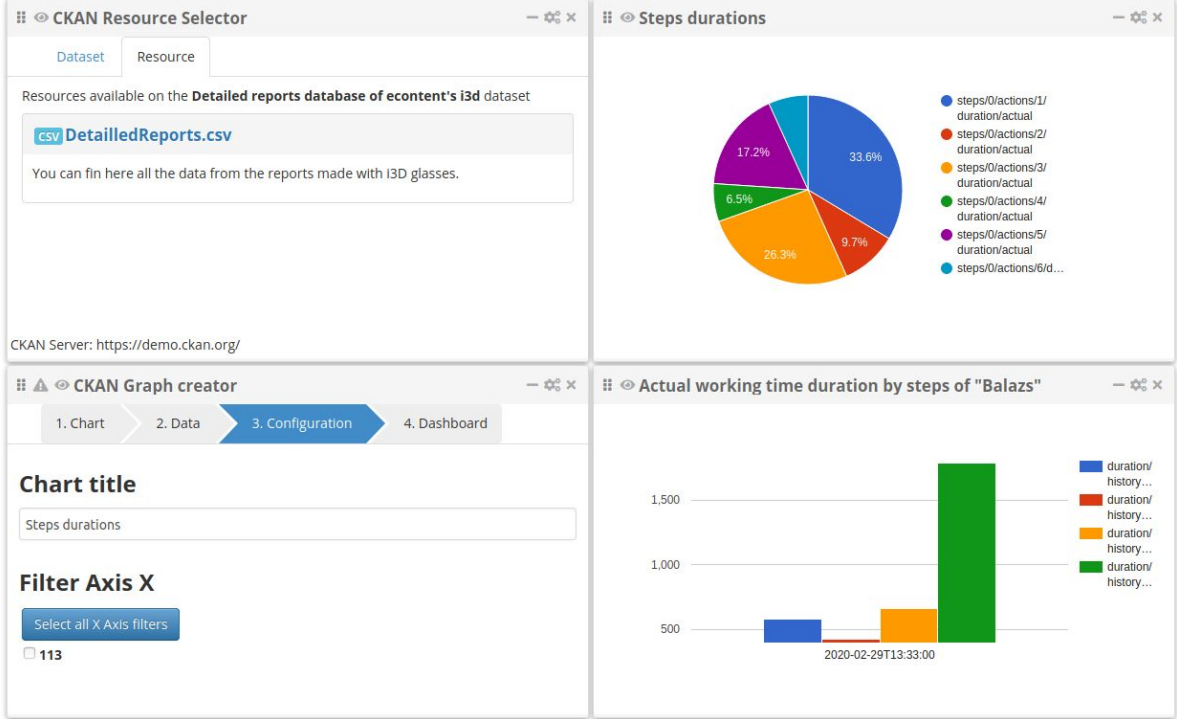

Question 2 : According to this slideshare :

<https://fr.slideshare.net/FI-WARE/building-application-dashboards-using-wire-cloud>

it should be possible to create a view of a dashboard (slide 15) using a fiware lab account. However, I can't retrieve my dashboard on fiware lab, I either got an error "page not found"

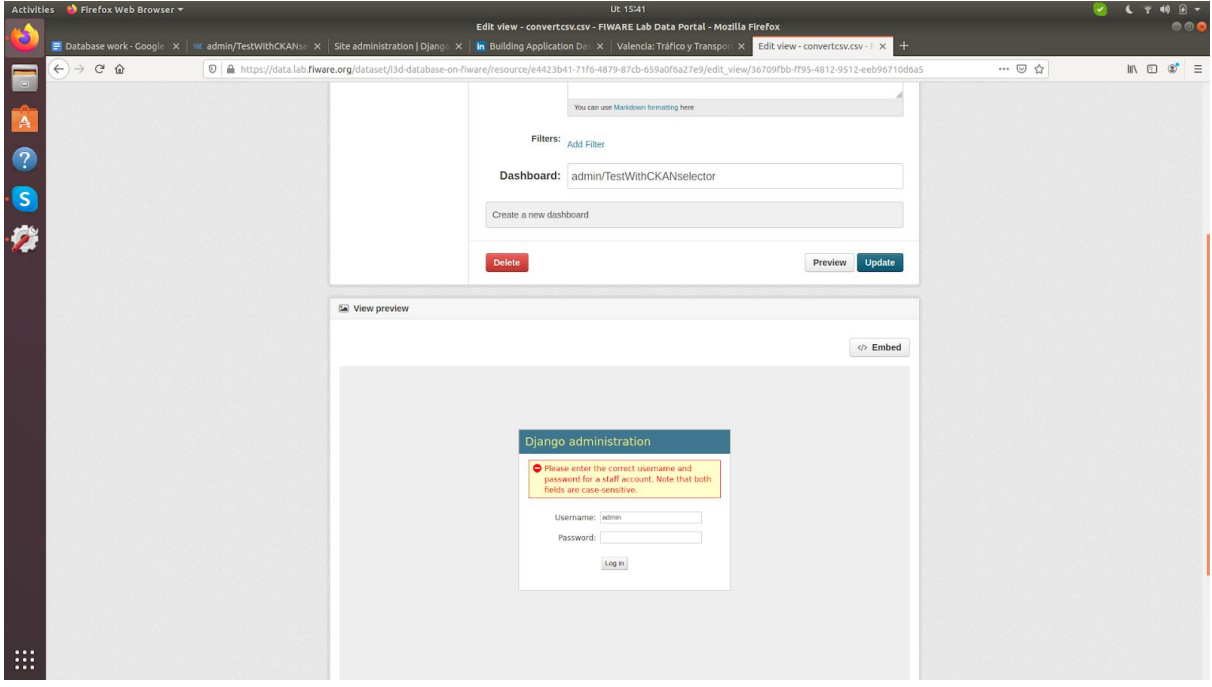

or I am asked to enter django administration credentials and none of them are functional.

Question 3 : Where can I found examples of working WireCloud view in fiware lab ? Every dashboard view on the fiware lab datasets return a "Page not found" error.

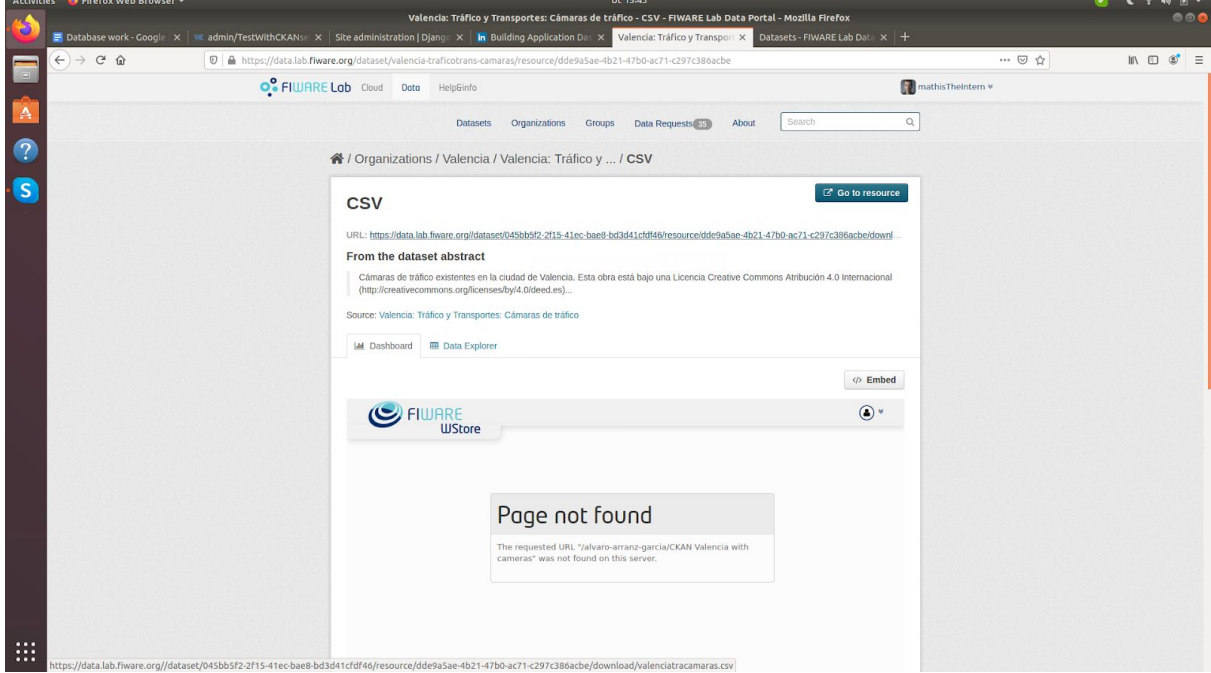

Question  $4:1$  have been trying to access the public marketplace of FIWARE that are supposed to be online but I always get the same "Internal Server Error" does those marketplaces (Fiware and Orion) really exists or are they outdated ? [https://store.lab.fiware.org](https://store.lab.fiware.org/) [https://marketplace.lab.fiware.org](https://marketplace.lab.fiware.org/)

Question 5 : Where can I found a working marketplace that I could add to my WireCloud app ?